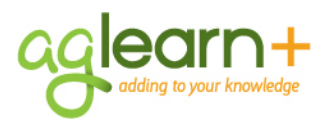

#### **Notes**

required.

Supervisor.

Be sure to check the date in the upper right hand corner to make sure you are using the late version of this jol

## **Creating an IDP in AgLearn**

This job aid will take you through the steps for creating a new IDP, adding a goal, adding an activity and submitting your plan for approval

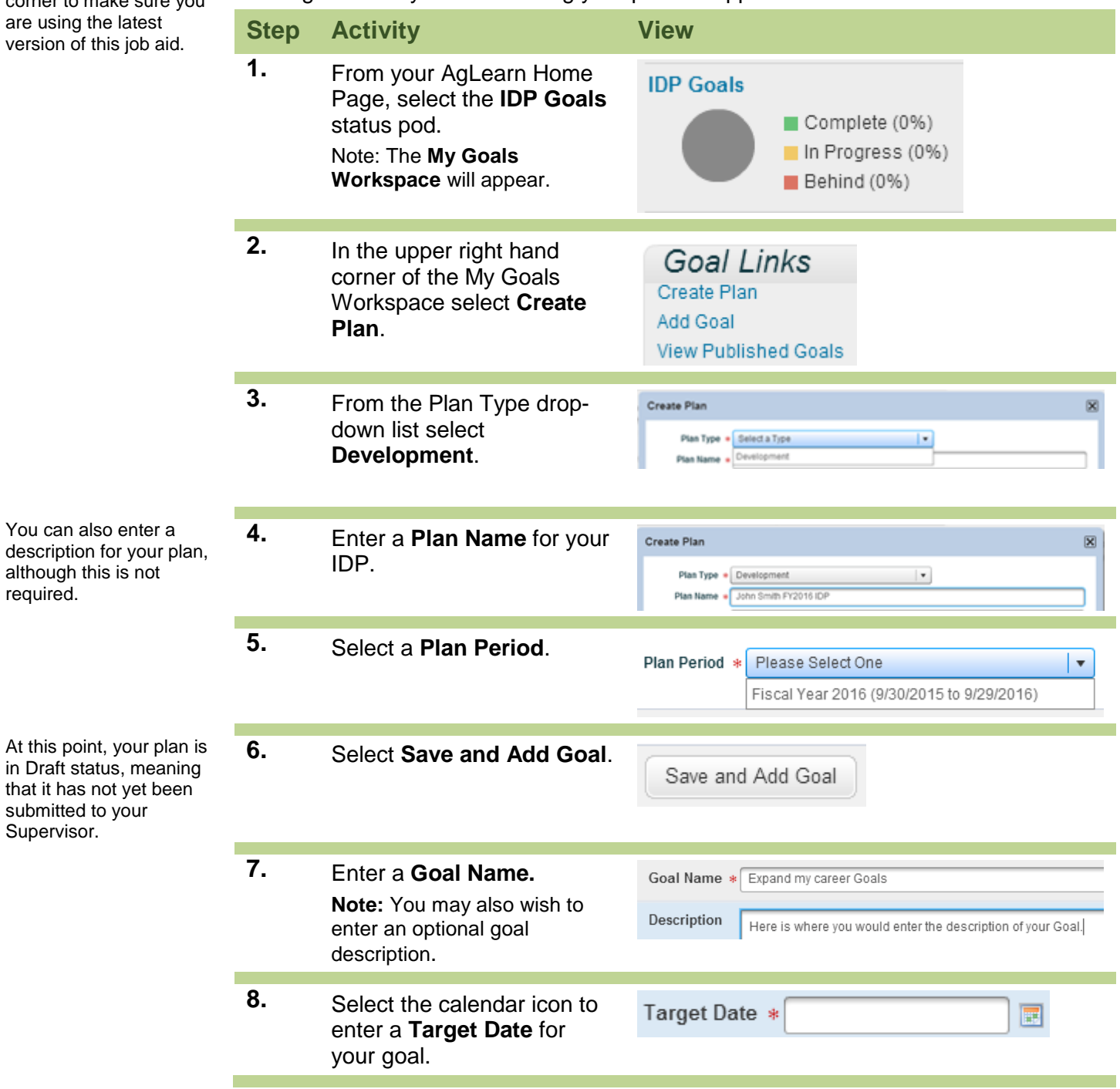

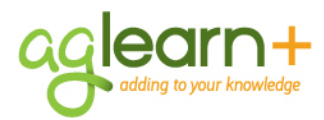

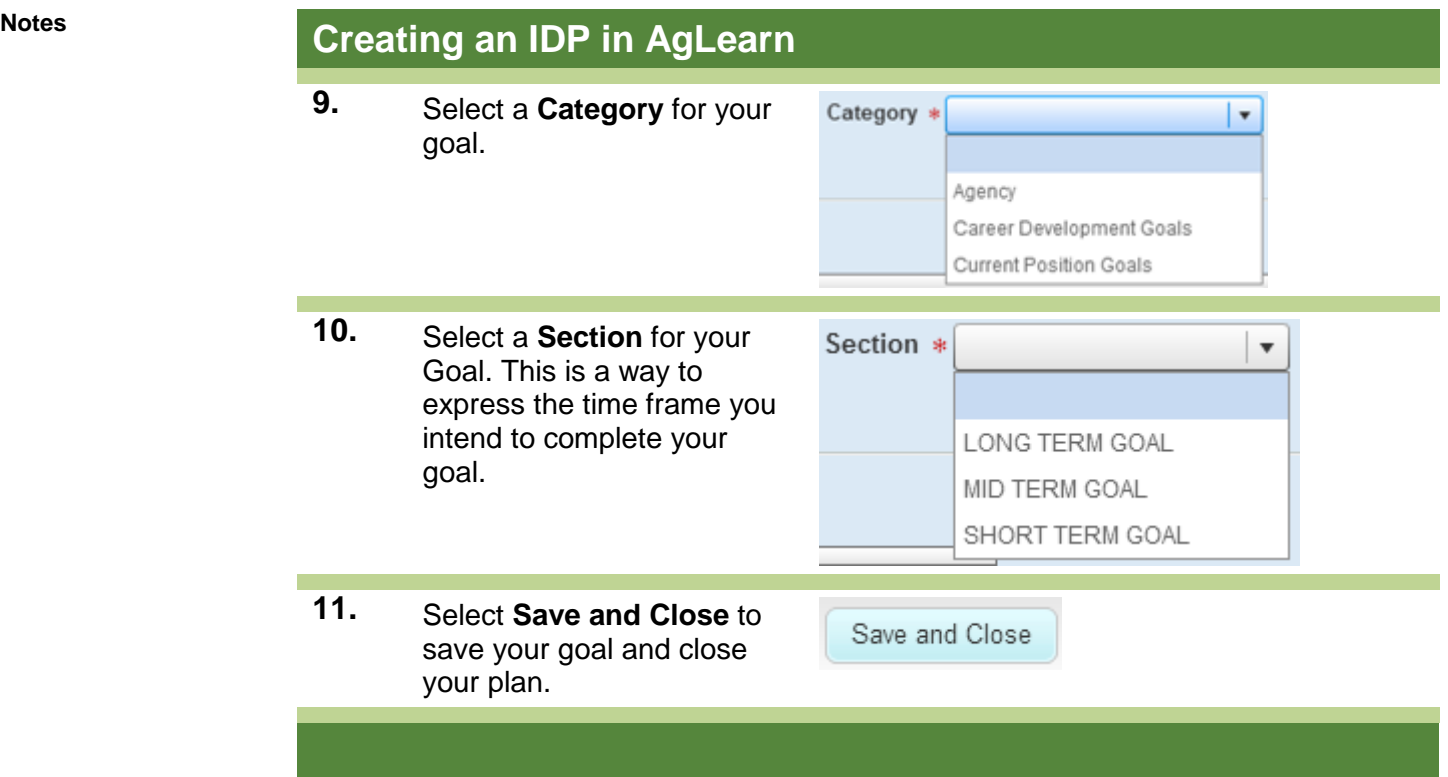

**Short Term** goals are projected to take 90 days or less for completion.

**Mid Term** goals are projected to take longer than 90 days but less than one year for completion. Long Term goals are projected to take longer than one year for completion.

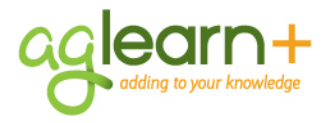

skip this step

#### **Adding a New Activity Using AgLearn Items**

. Activities can be attached to goals by you or your supervisor to identify what things you might do to help you reach your goals. For example, if my goal is to become more proficient in Excel charts, I might add an activity that would involve taking an AgLearn course (known as an AgLearn Item) that covers advanced topics like Excel charts. The following task will show you how to create a goal activity by searching and using Items in AgLearn

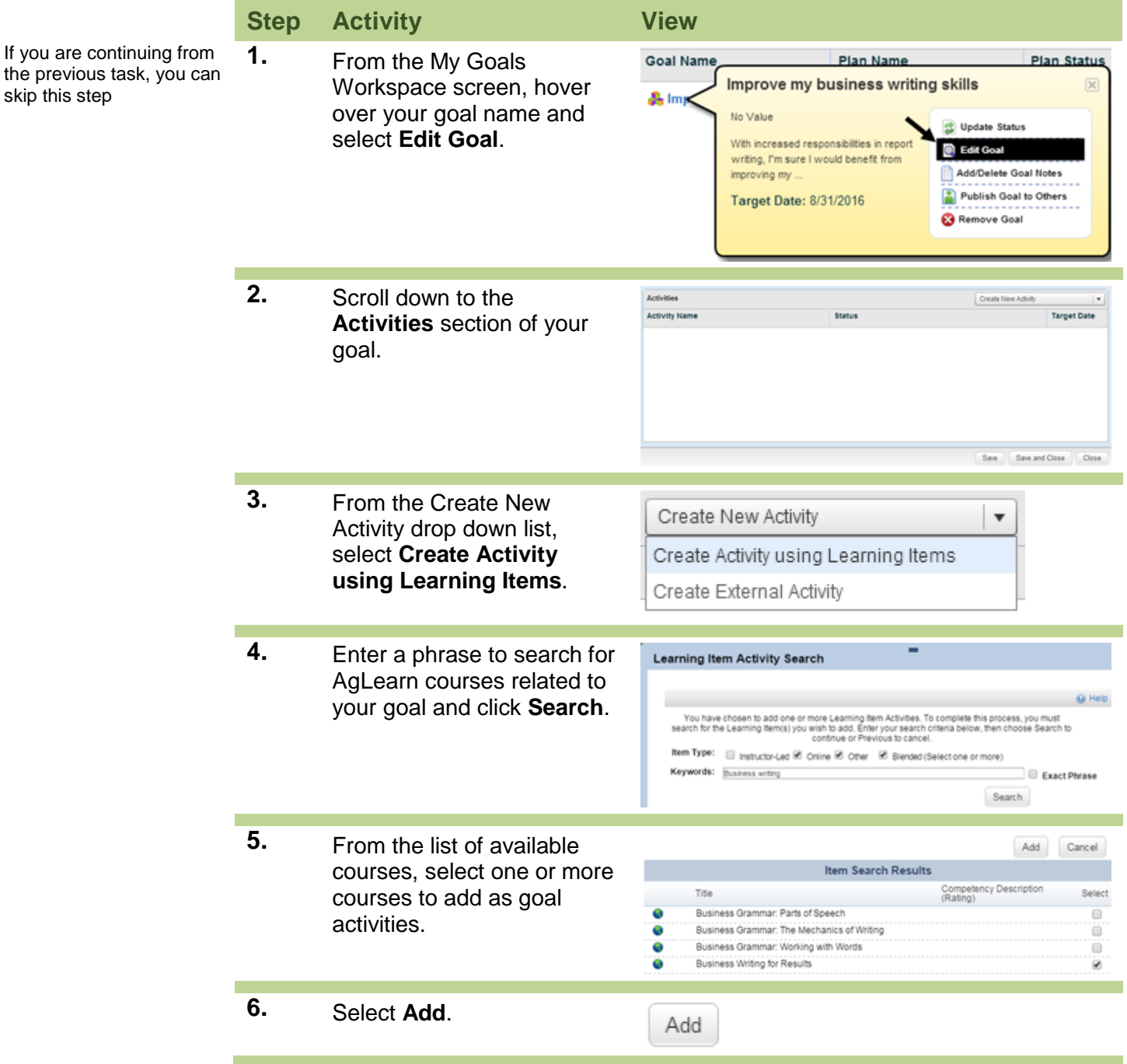

Create New Activity

**Target Date** 

8/31/2016 8/31/2016

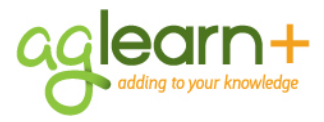

## **Adding a New Activity Using AgLearn Items**

**7.** Review the Activities area to confirm your AgLearn items are now listed as goal activities.

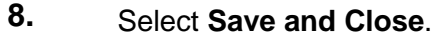

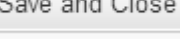

 $\sim$ 

Status

### **Create External Activity**

Achieving your developmental goals may require activities that are not training related. Activities that don't involve AgLearn resources are called external activities.

Activities

**Activity Name** 

 $\begin{tabular}{|c|c|} \hline \hline \multicolumn{3}{|c|}{ \hline \multicolumn{3}{|c|}{ \hline \multicolumn{3}{|c|}{ \hline \multicolumn{3}{|c|}{ \hline \multicolumn{3}{|c|}{ \hline \multicolumn{3}{|c|}{ \hline \multicolumn{3}{|c|}{ \hline \multicolumn{3}{|c|}{ \hline \multicolumn{3}{|c|}{ \hline \multicolumn{3}{|c|}{ \hline \multicolumn{3}{|c|}{ \hline \multicolumn{3}{|c|}{ \hline \multicolumn{3}{|c|}{ \hline \multicolumn{3}{|c|}{ \hline \multicolumn{3$ 

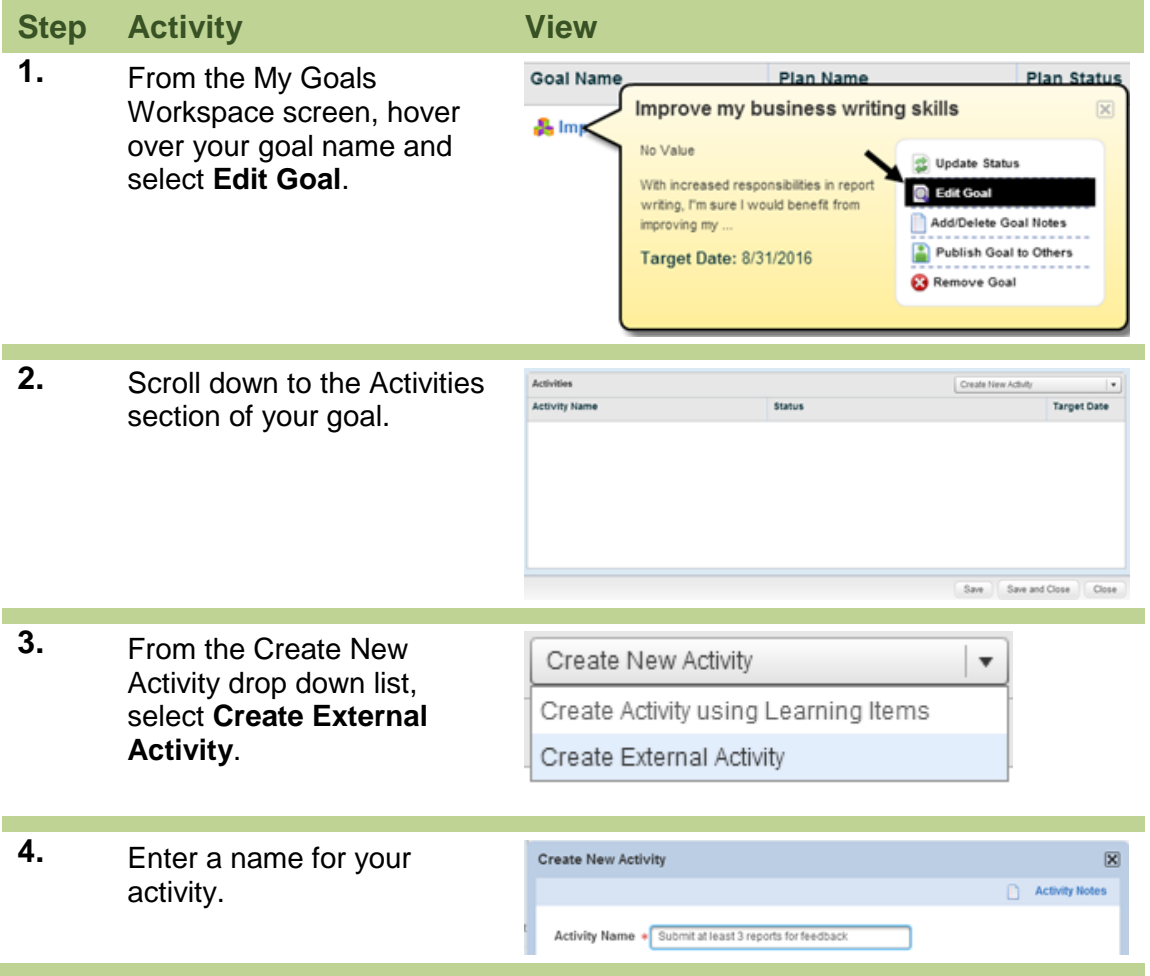

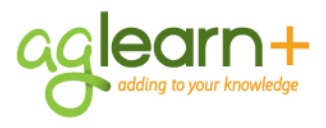

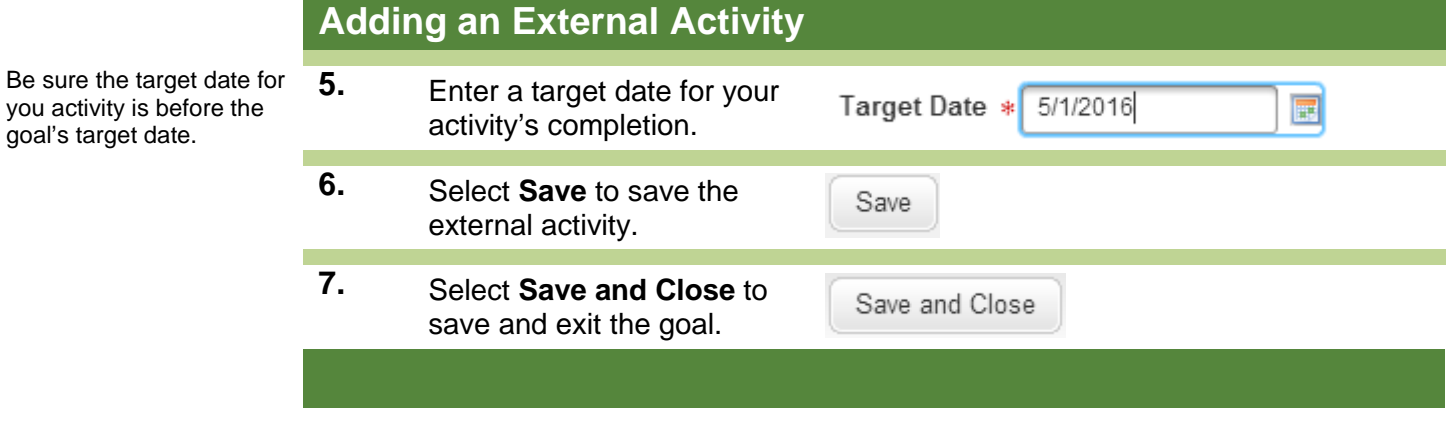

**Tip**: Additional fields in the external activity form, such as Activity Priority and Target, Stretch and Actual fields are not required, but can be used to provide additional information. You may wish to identify your activity with a high, medium or low priority. Target and Stretch goals are associated with numeric goals, such as the example above to "submit at least 3 written reports for feedback". The Target activity in this case would be 3 (for 3 reports). A Stretch activity might be 4 (to submit 4 reports). The Actual field will be updated as the user makes progress on the activity. Target and Stretch fields are also used with assessed competencies, when added to your plan as goals because of identified competency gaps. The Target field will be populated with the required proficiency level for your job position. You can enter a level higher than the required level if you plan to increase your proficiency level beyond the required level.

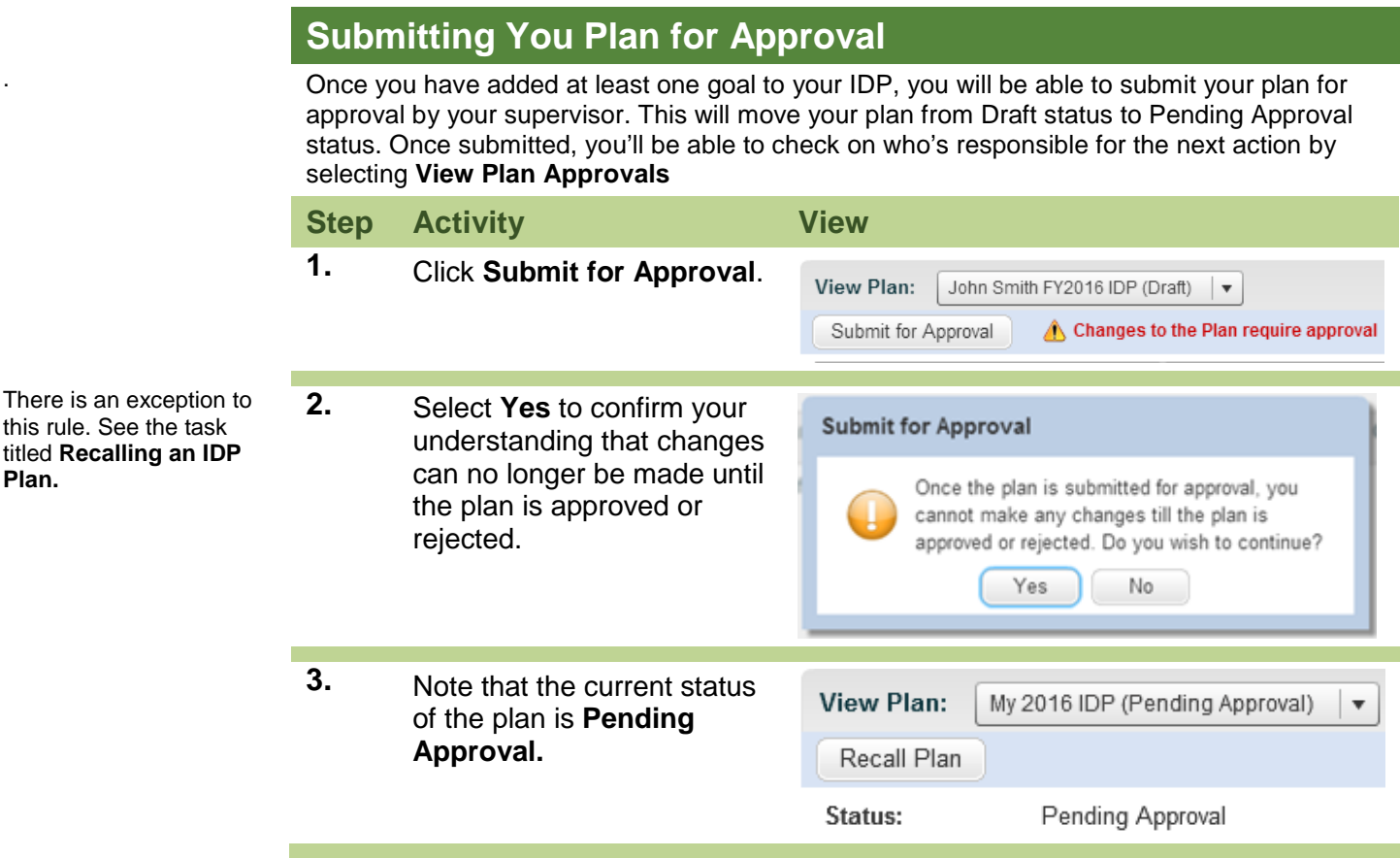

 $\mathbf{\overline{X}}$ 

 $\frac{1}{2}$ 

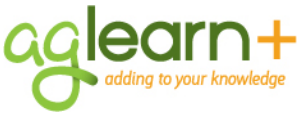

version.

Keep in

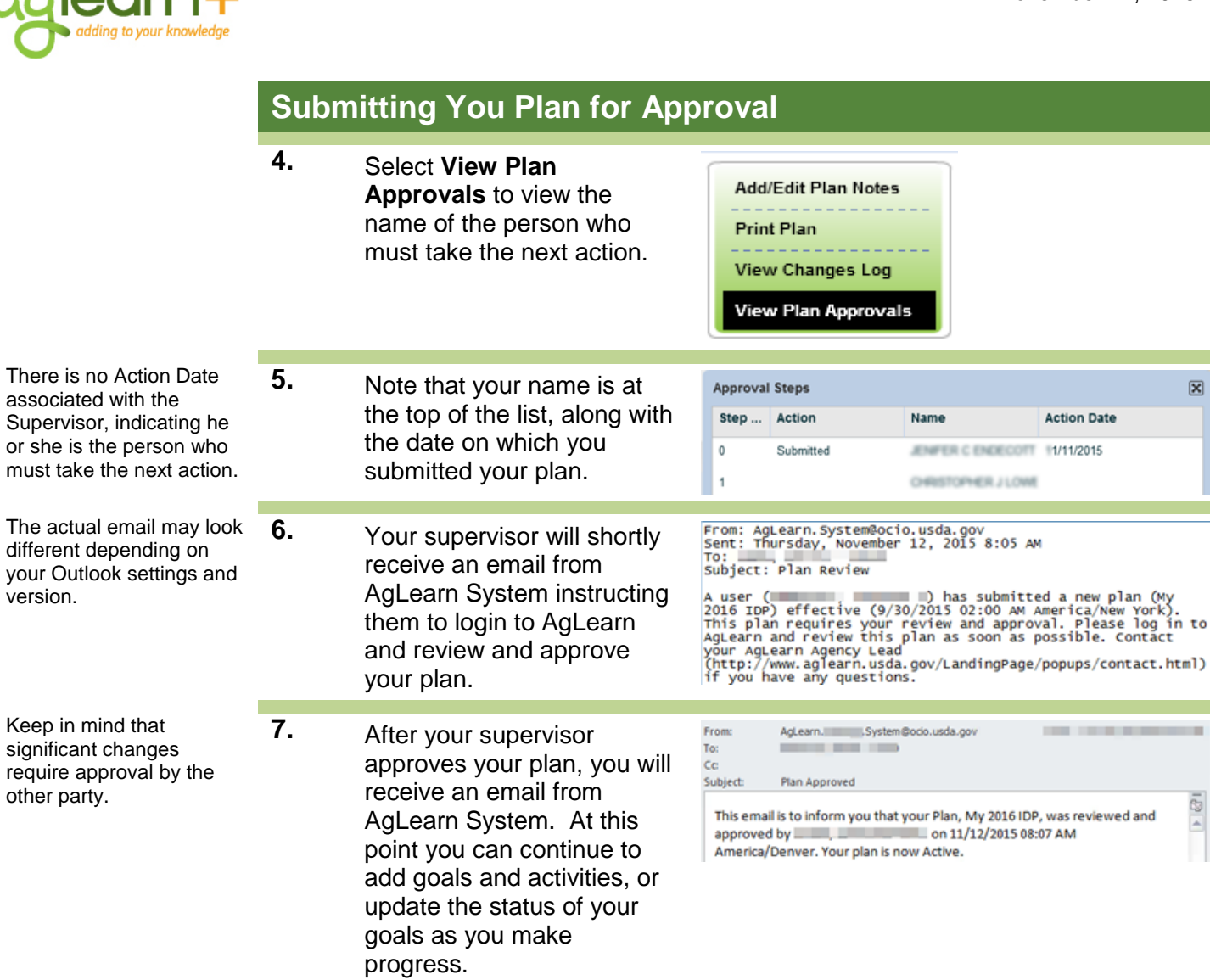

#### **Recalling a Plan**

Normally, once a plan is submitted for approval, no additional changes can be made until it has been approved by your supervisor. If, however, you submit a plan for approval, and then realize you still have changes that you would like to make, you can recall the plan before your supervisor approves it.

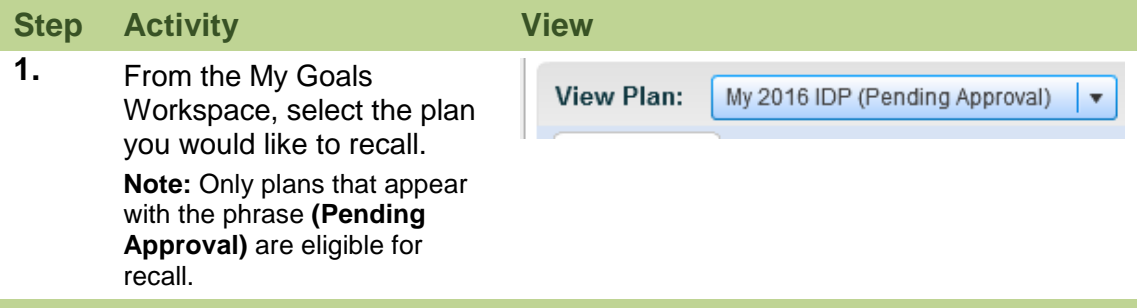

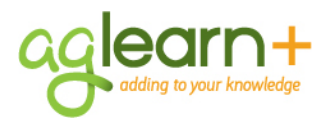

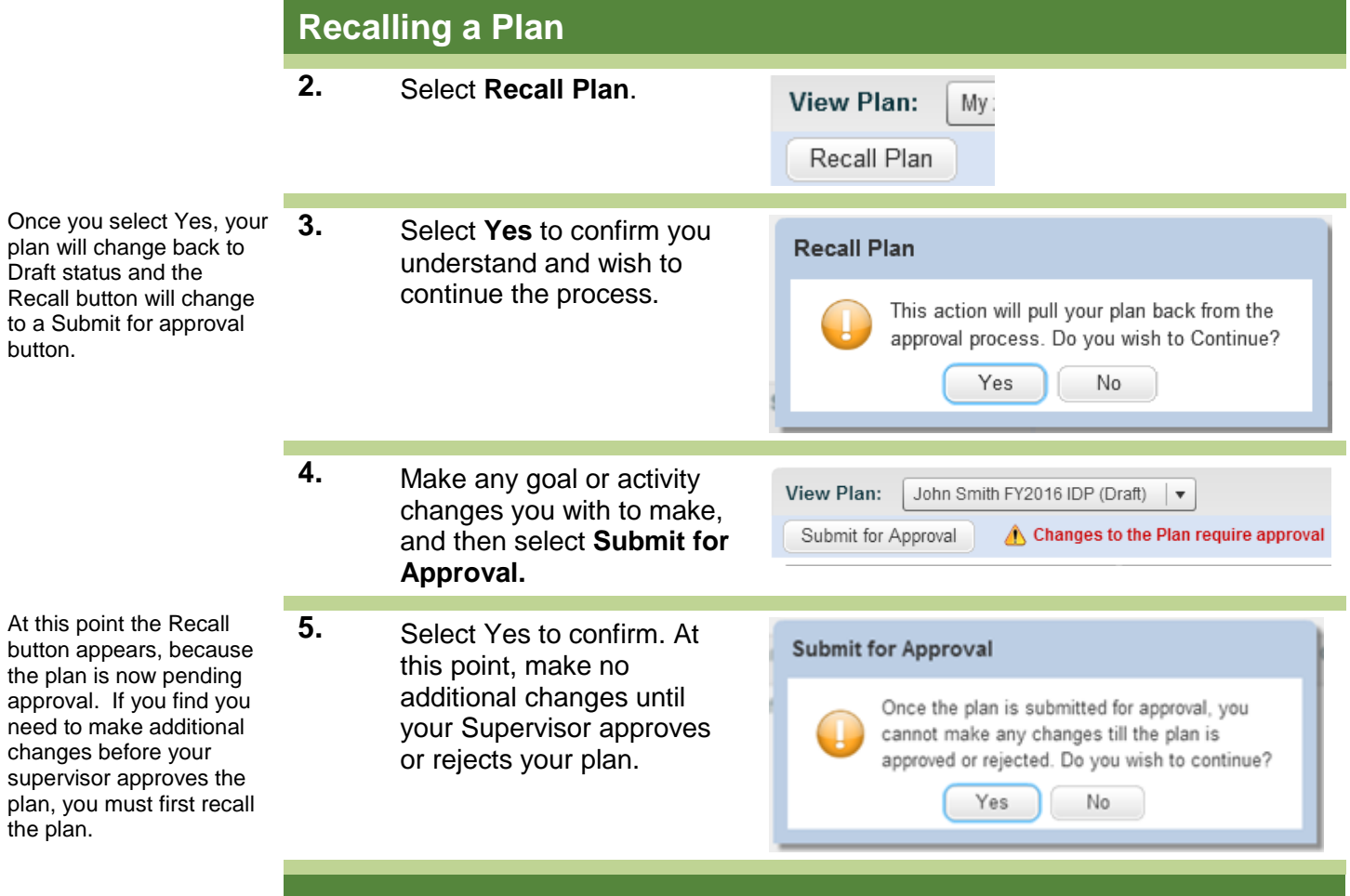

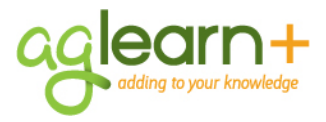

## **Updating the Status of an Activity or Goal**

The status of internal activities (those created using AgLearn items) will be automatically updated as you complete them. External activities will need to be updated by you as will the associated goals. The following steps show you how to update an external activity and then how to update the status of a goal once all associated activities have been completed.

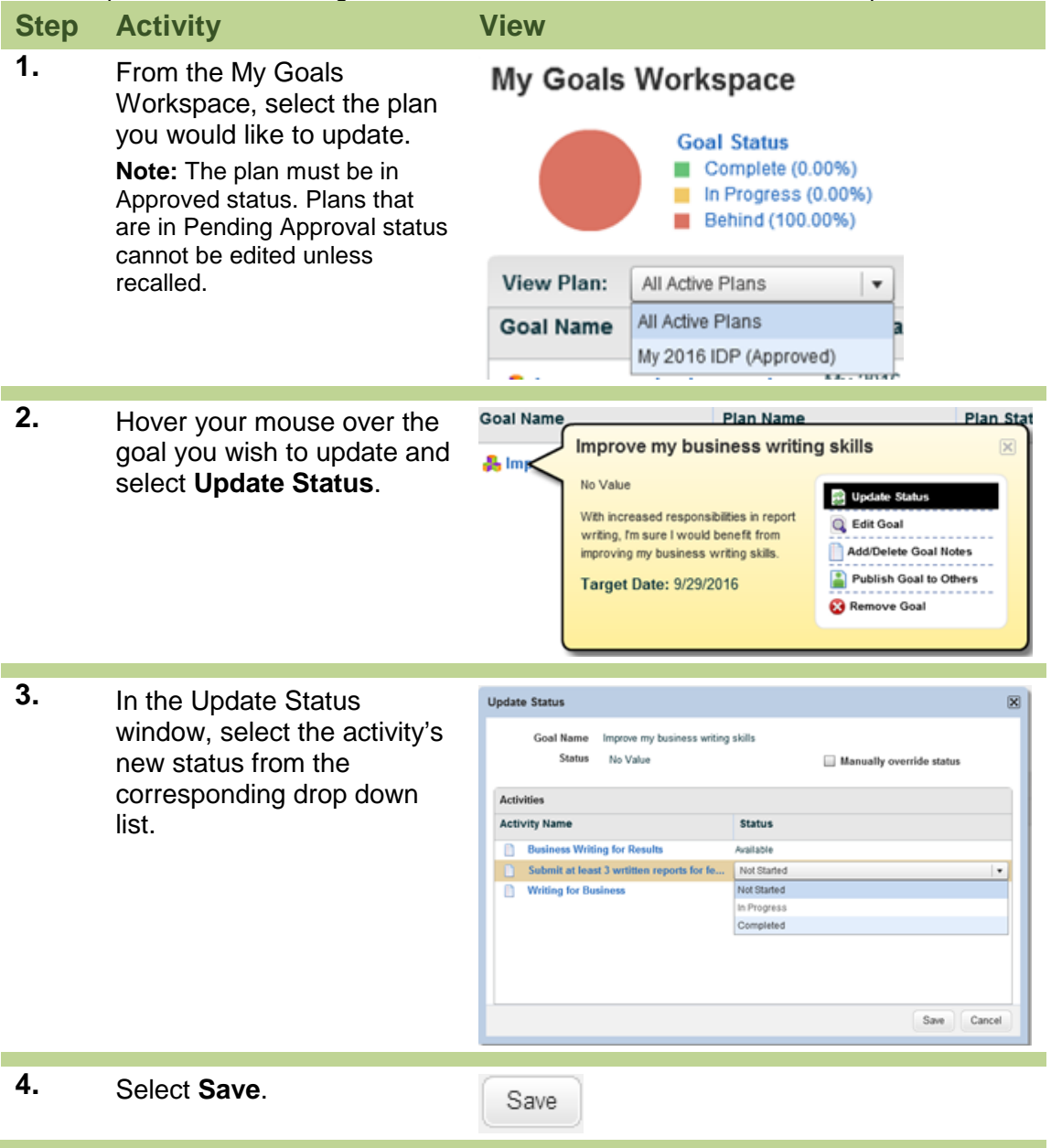

闵

 $\overline{\phantom{a}}$ 

 $\boxtimes$ 

۰

Save | Cancel

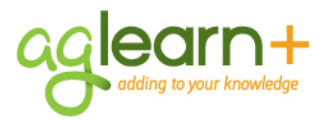

# **Updating the Status of an Activity or Goal**

**5.** When all goal activities **Update Status** have been completed, you Goal Name Improve my business writing skills can now update the status Status No Value  $\leq$  Manually override status of the goal to Completed. Activities In the Update Status **Activity Name** Status window, select **Manually** m **Business Writing for Results** Available Submit at least 3 wrtitten reports fo  $\footnotesize \textbf{Complete}$ **override status.** Writing for Business Completed Save Cancel **6.** From the Status drop down **Update Status** list, select **Complete**. Goal Name Improve my bu siness writing skills No Value<br>No Value Status  $\blacktriangleright$  Manually override status  $\vert$   $\star$ In Progress Activities On Target **Activity Name Status** Behind n Bus ess Writing Ahead vailable Submit at least 3 Complete Completed Writing for Business Completed

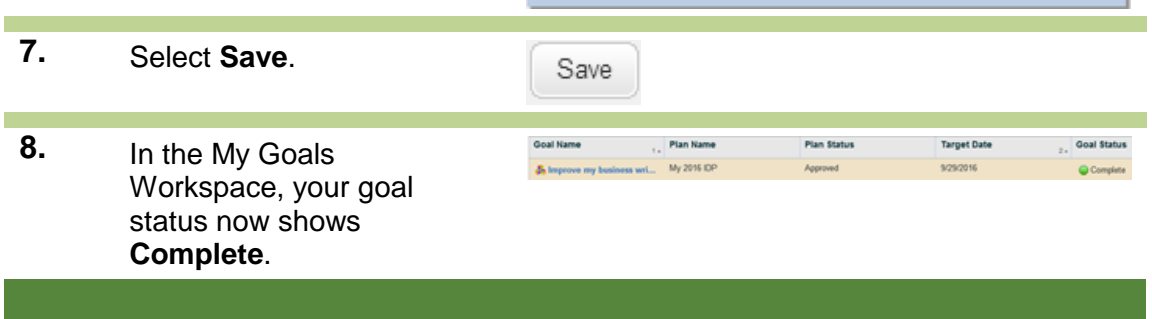